### **Тематическое планирование по информатике в период дистанционного режима со 2 апреля в 8-10 классах**

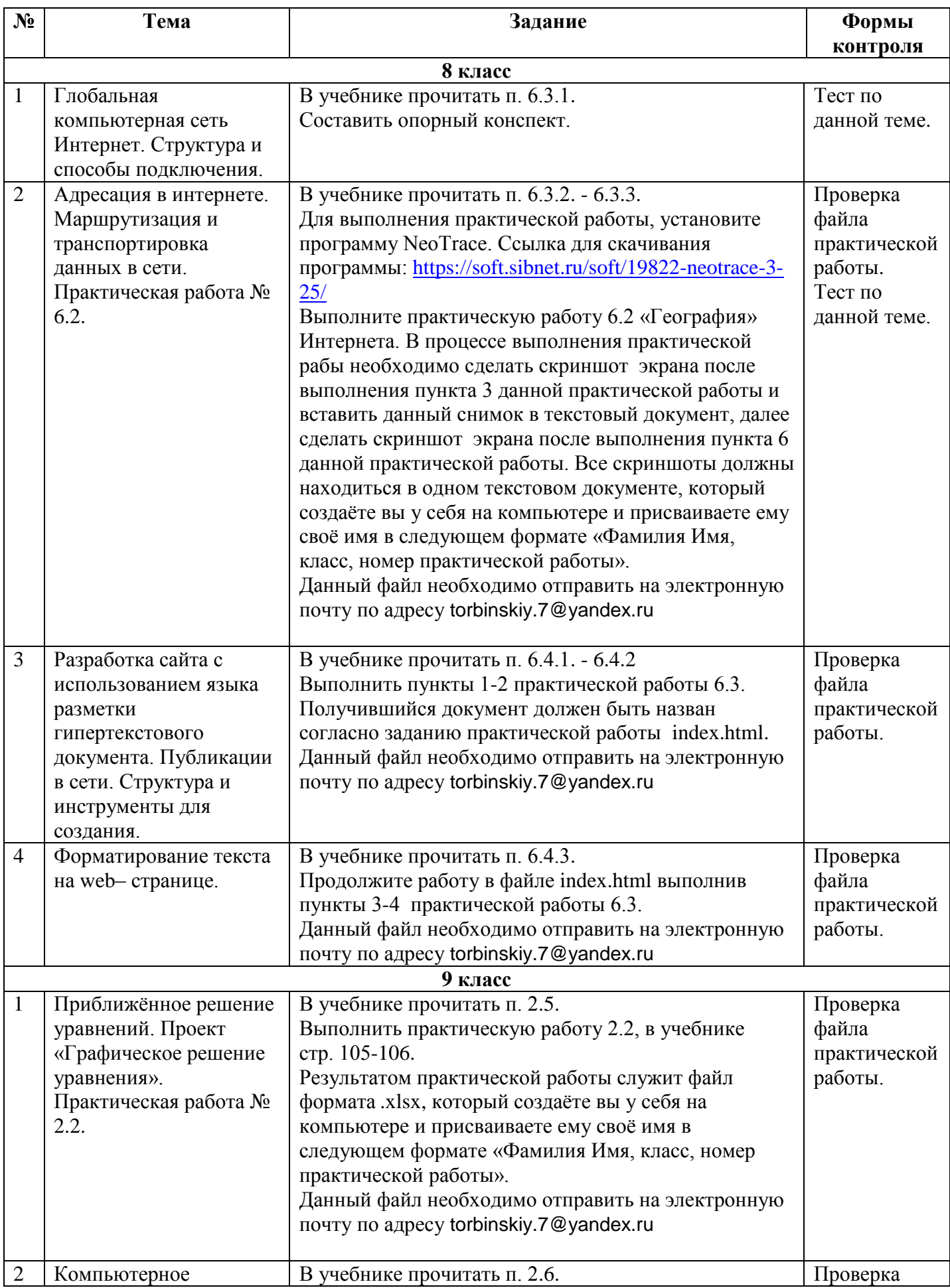

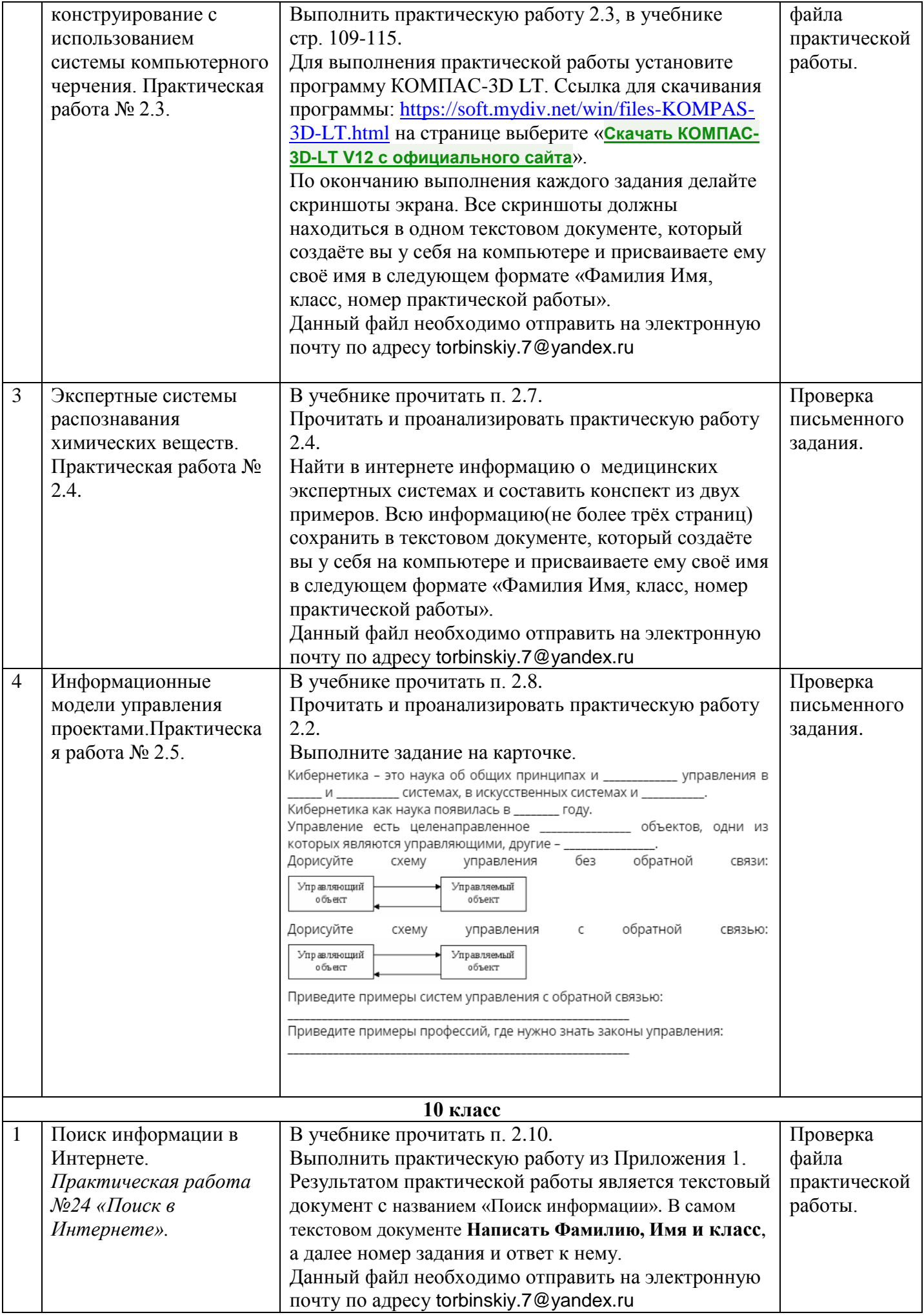

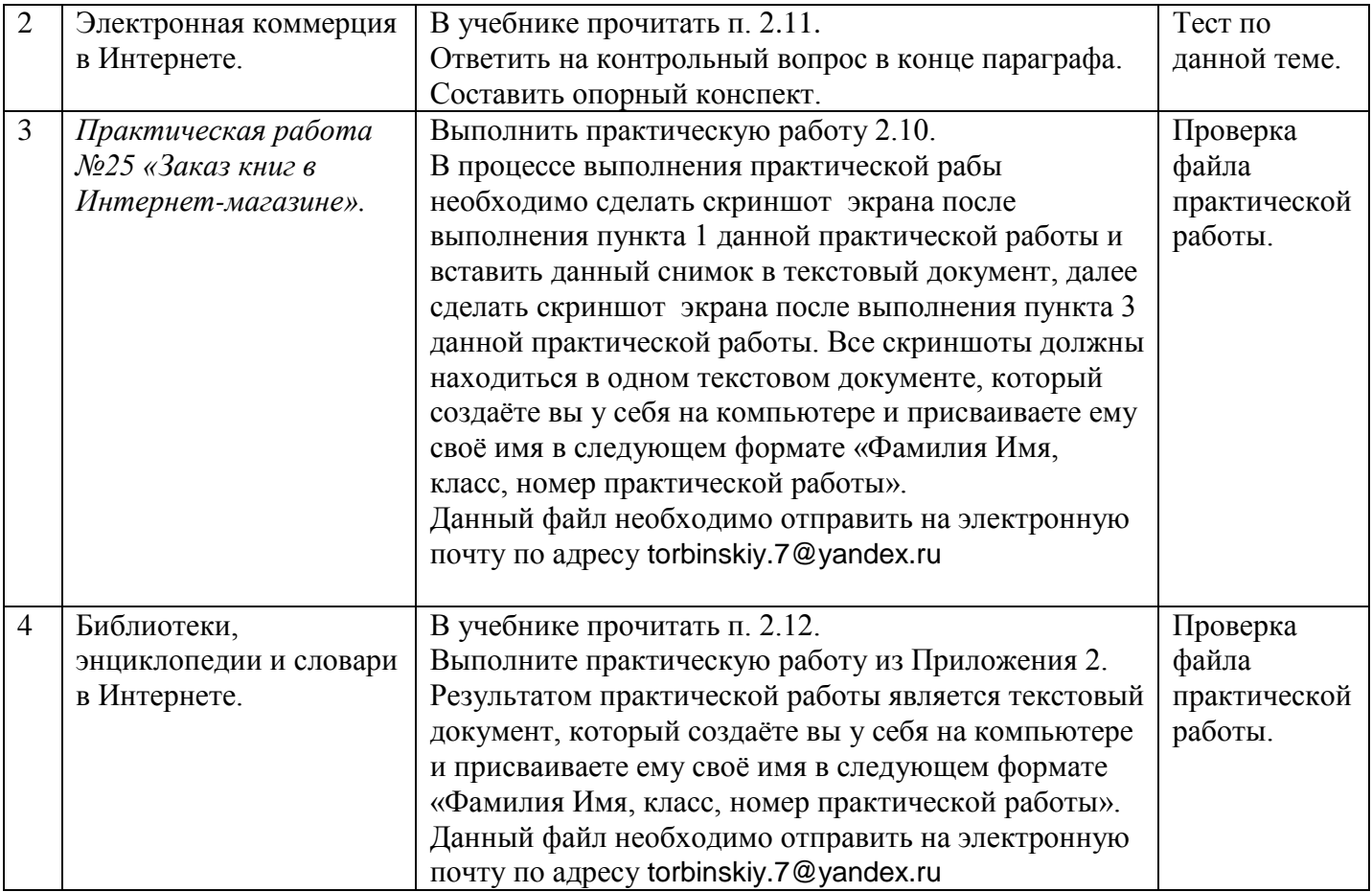

Список литературы

1. Угринович Н.Д. Информатика и ИКТ. Базовый уровень: учебник для 8 класса/ Н.Д. Угринович. – М.:БИНОМ. Лаборатория знаний, 2017

Ссылка на учебник:<https://s.11klasov.ru/8585-informatika-uchebnik-dlja-8-klassa-ugrinovich-nd.html>

2. Угринович Н.Д. Информатика и ИКТ. Базовый уровень: учебник для 9 класса/ Н.Д. Угринович. – М.:БИНОМ. Лаборатория знаний, 2017

Ссылка на учебник: [https://newgdz.com/informatika-2-11-klassy/9-klass/14258-ugrinovich-uchebnik](https://newgdz.com/informatika-2-11-klassy/9-klass/14258-ugrinovich-uchebnik-informatika-9-klass-2016)[informatika-9-klass-2016](https://newgdz.com/informatika-2-11-klassy/9-klass/14258-ugrinovich-uchebnik-informatika-9-klass-2016)

3. Угринович Н.Д. Информатика и ИКТ. Базовый уровень: учебник для 10 класса/ Н.Д. Угринович. – М.:БИНОМ. Лаборатория знаний, 2012.

Ссылка на учебник: [https://vpr-klass.com/uchebniki/informatika/ugrinovich\\_10klass.html](https://vpr-klass.com/uchebniki/informatika/ugrinovich_10klass.html)

#### *Приложение 1*

# **Ход выполнения работы**

**Точность поиска – выражает отношение совокупности релевантных откликов, к количеству всех выданных документов.**

#### **Правила поиска информации в сети Интернет?**

- 1. Учитывать особенности естественного языка.
- 2. Не допускать орфографических ошибок.
- 3. Избегать поиска по одному слову, использовать необходимый и достаточный набор слов.
- 4. Не писать большими буквами.
- 5. Исключать из поиска не нужные слова.

#### **Понятие языка запросов.**

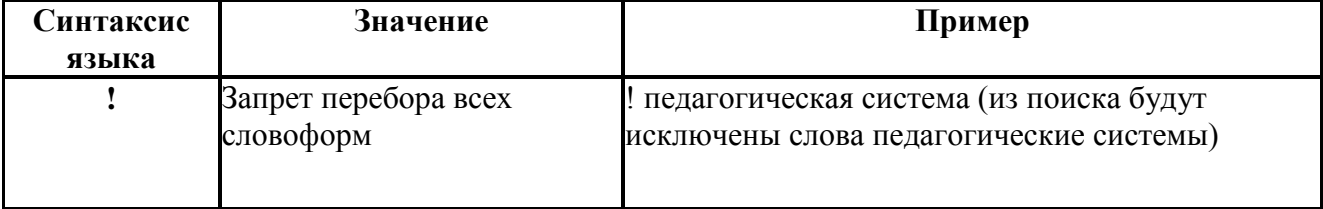

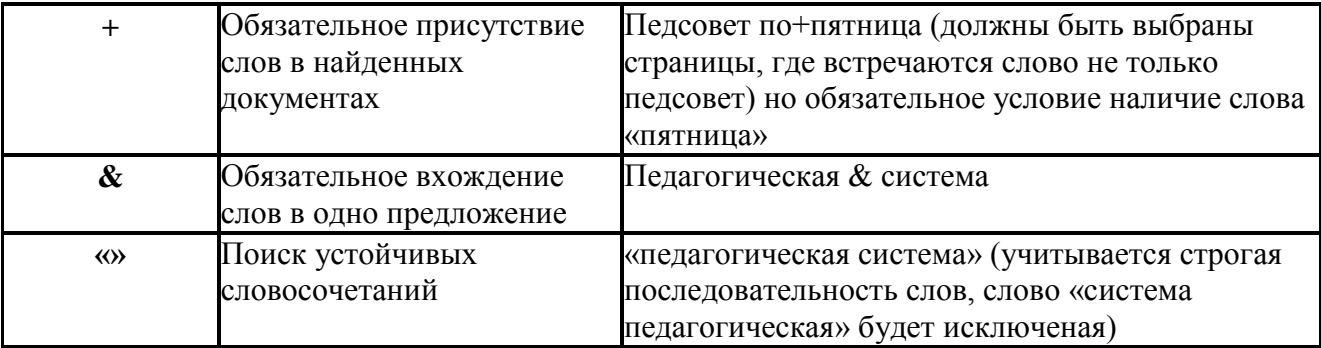

В документах создать Новый текстовый документ, дать ему название "Поиск информации". В самом текстовом документе Написать Фамилию, Имя и класс.

#### 1 Залание

#### Указание адреса страницы.

а) Запустить браузер .....

б) Ввести в адресную строку

http://top140.com/fantasy/library/tolkien.htm

в) По полученным материалам выяснить, где и когда родился Дж.Р.Р.Толкиен (автор книги «Властелин кольца»).

г) Скопировать полученные данные и вставить под номером 1 в файл текстового документа. 2 Залание

а) Назовите автора строк "Кто владеет информацией - тот владеет миром"

Ответ ввести в формате: фамилия. При вводе ответа не вводите лишних пробелов перед словом и после него. Фамилию вводить на русском языке!

б) Скопировать и вставить в документ ссылку с адресом сайта, где взят ответ

### 3 Залание

Используя любой поисковый сервер, найдите ответы на следующие вопросы:

1. Существует три типа речных окатанных камней: гравийные (диаметр от 1 до 10 мм), галичниковые (диаметр — от 10 до 100 мм). Как называется третий тип камней?

2. Говорят, что мало - кто из современников Эйнштейна понимали его теорию. Макс Планк, утешая Эйнштейна, говорил: "Новые теории никогда не принимаются. Они или опровергаются, или их противники...". Закончите мысль.

3. Считалось, что носить большие и красивые манжеты на рубашках у средневековых студентов значило прослыть трусом. Почему?

Оформите информацию в текстовом редакторе Word, сделав ссылки на сайты, содержащие ответы на вопросы.

4. Найдите в Интернет два закона РФ, регулирующие деятельность в области информационных технологий

### 4 Заляние

С помощью поисковой системы Google вы можете найти в сети имеющееся у вас изображение и определить по его описанию то, где оно сделано, кто его автор, кто на нем изображен и т.д

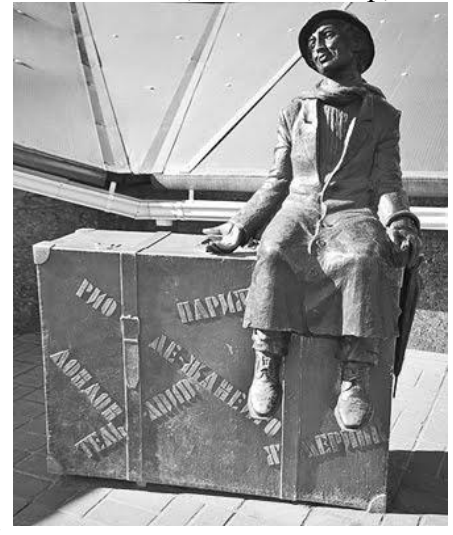

а) Для того, чтобы воспользоваться поиском по изображениям, зайдите на сайт поисковой систем[ы](http://google.com/) [google.com](http://google.com/) и перейдите в раздел **Картинки**, который находится в правой верхней части страницы. Horiz Dera Sipheon III A +

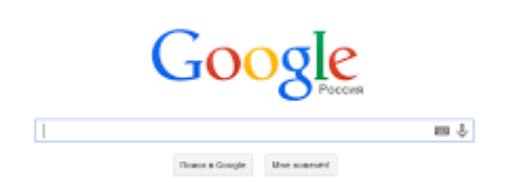

б) В открывшемся окне щелкните по значку фотоаппарата в правой части поисковой строки. Далее укажите ссылку на изображение, которое вы ищите или загрузите файл изображения со своего компьютера.

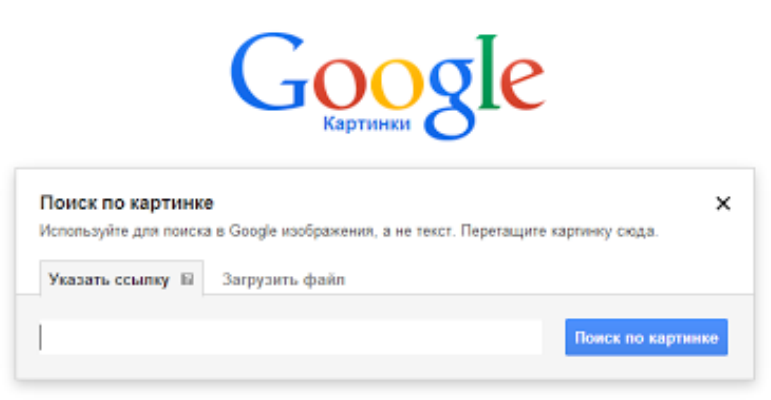

в) Нажмите на кнопку Поиск по картинке и поисковая система предложит вам варианты найденных изображений. перейдите по одной из предложенных ссылок для того, чтобы ознакомиться с результатами поиска.

е) Найдите с помощью поиска Google ответ на вопрос:

*Как называется город, на привокзальной площади которого разместился памятник и автор?*

#### *Приложение 2*

Заполните таблицы в данном документе для этого выполните следующие задания.

1.Сравните системы навигации и поиска в ЭБ, принципы структурирования, сравните возможности доступа к ресурсам ЭБ, возможности прочитать/оставить отзыв, посетив сайты:

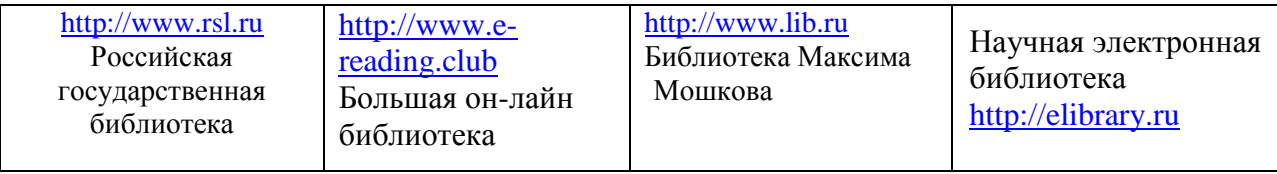

2. Используя различные он-лайн словари, найти значения слова КАДР.

3. Найдите сообщения о понятии КОМЕТА. Посмотрите какая энциклопедия дает более полное сообщение, где быстрее осуществляется поиск, одинаково ли трактуется это понятие в этих энциклопедиях, посетите сайты [http://www.krugosvet.ru,](http://www.krugosvet.ru/) [http://www.edukids.narod.ru](http://www.edukids.narod.ru/) , [http://www.wikiznanie.ru](http://www.wikiznanie.ru/)

### **Таблица 1**

**Заполнить таблицу, используя + (да) и - (нет).**

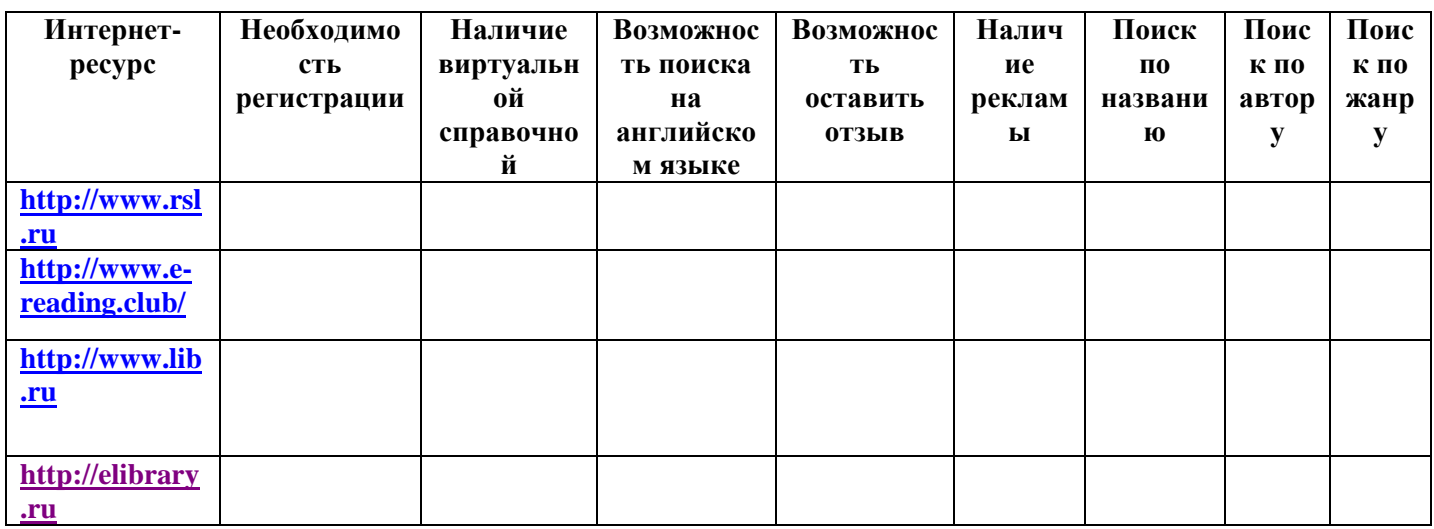

# **Таблица 2**

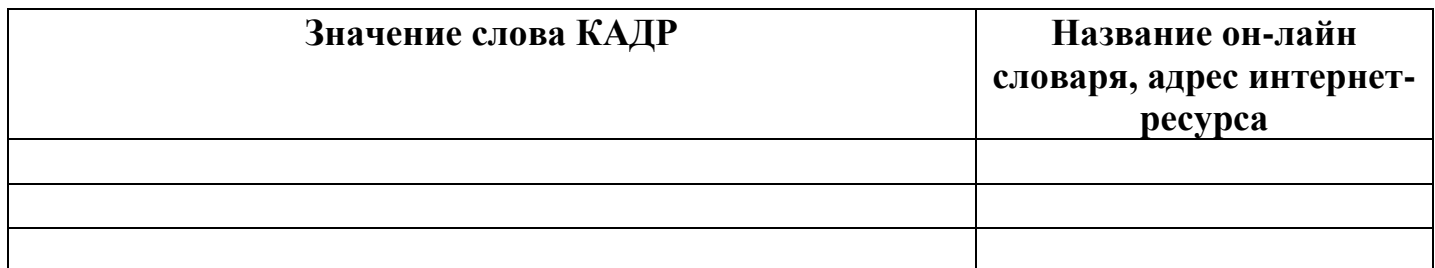

# **Таблица 3**

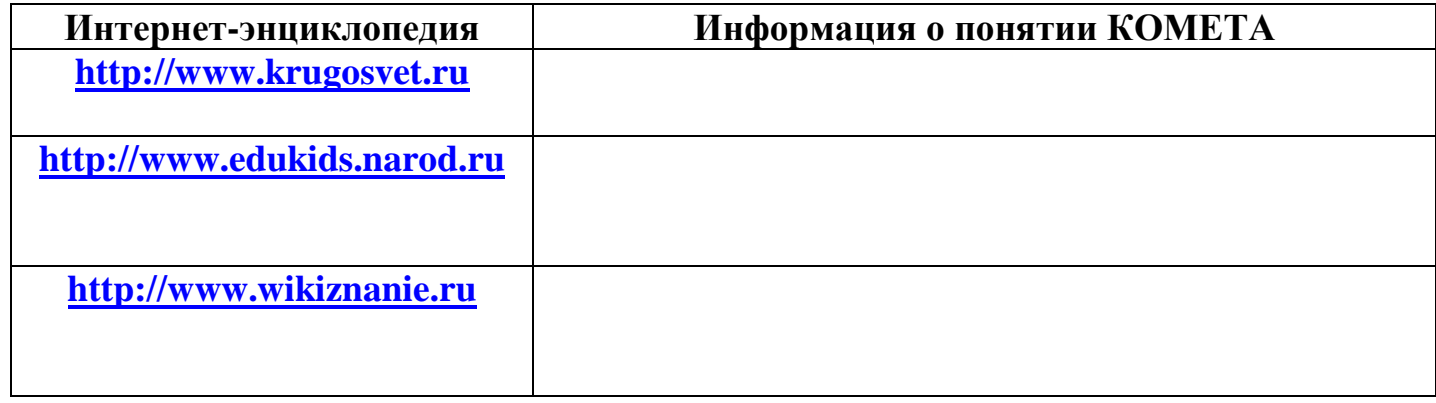